# **Wikiprint Book**

**Title: Read window**

## **Subject: YAM - Yet Another Mailer - Documentation/Windows/Readwindow**

**Version: 7**

**Date: 01/03/15 13:33:26**

## **Table of Contents**

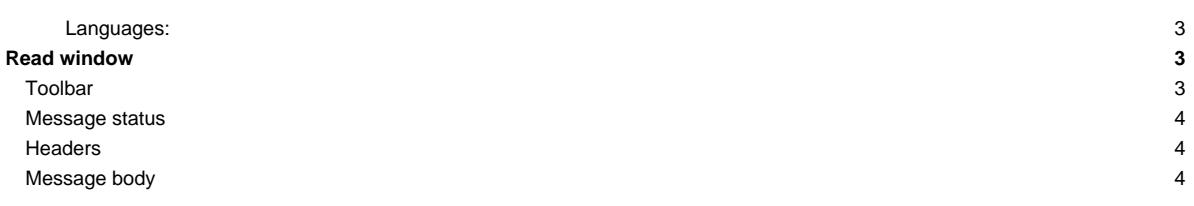

#### **Languages:**

- **English**
- [Español](http://yam.ch/wiki/es%3ADocumentation/Windows/Readwindow)

## **Read window**

This window opens when you choose to read a message. If you have enabled multiple windows in the Read configuration, then you can have upto four of them open simultaneously. The window is laid out as shown:

Menu bar: [Message](http://yam.ch/wiki/Documentation/Menus#FixReadMessage) [Navigation](http://yam.ch/wiki/Documentation/Menus#FixReadNavigation) [PGP](http://yam.ch/wiki/Documentation/Menus#FixReadPgp) [Settings](http://yam.ch/wiki/Documentation/Menus#FixReadSettings)

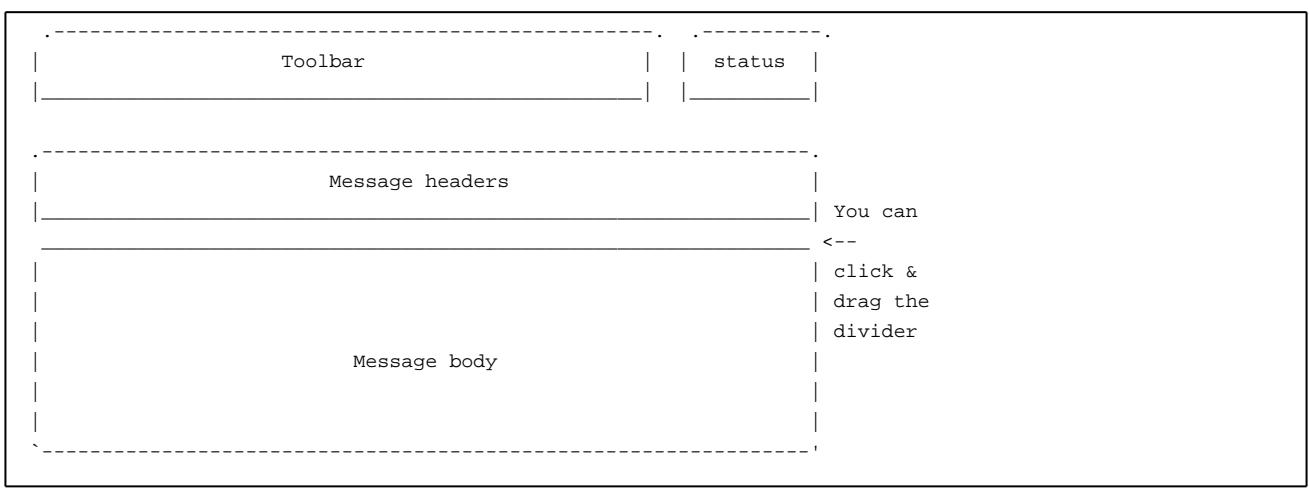

### **Toolbar**

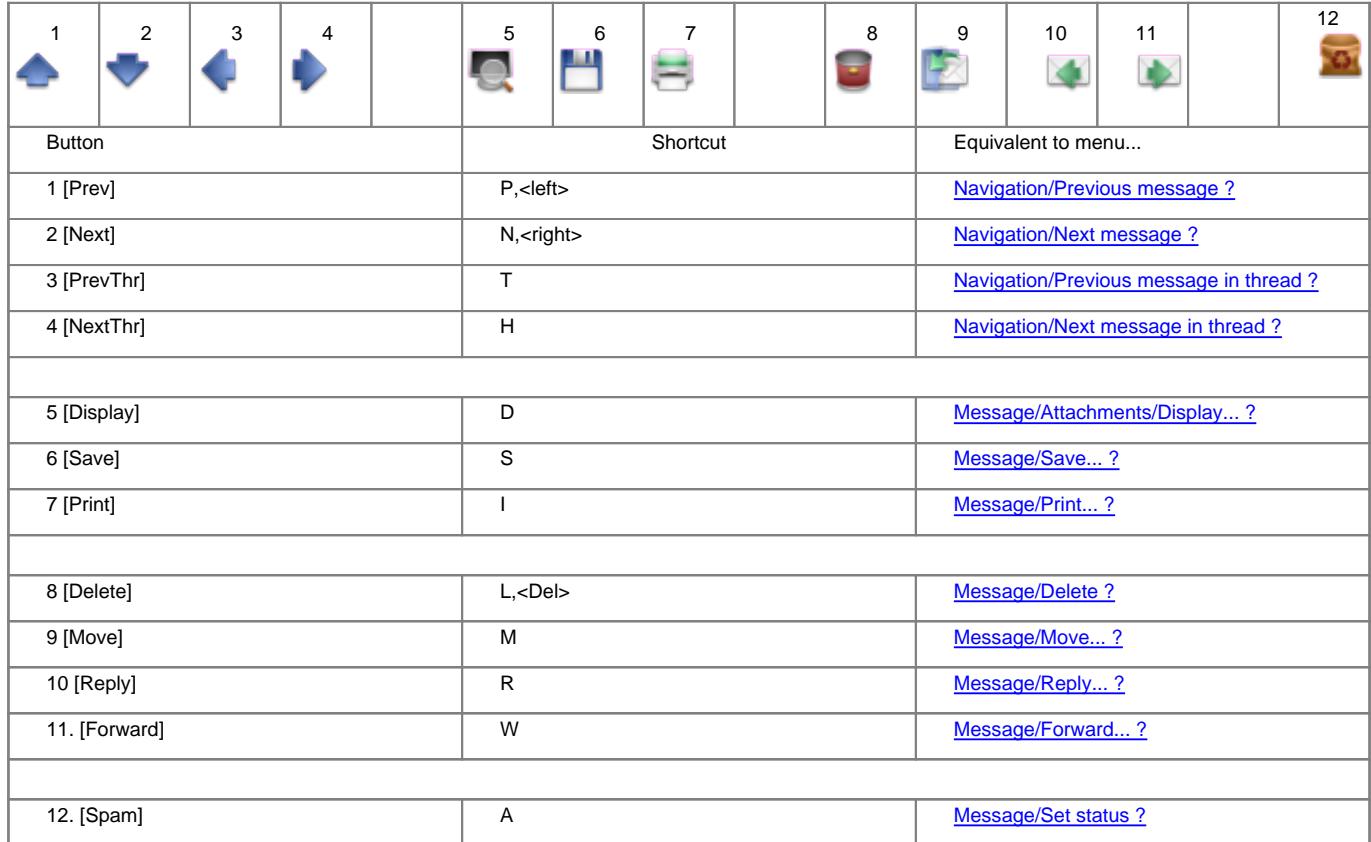

Additional features are available by clicking a toolbar button while holding down a certain qualifier key:

- Shift + [Prev] Displays the previous unread message
- Shift + [Next] Displays the next unread message
- Shift + [Delete] Immediately deletes the selected messages
- Shift + [Reply] Forces a private reply (address in the "From:" field is used)
- Shift + [Forward] Bounces the message
- Alt + [Reply] Forces a mailing list reply, using the address in the "Reply-To:" field
- Ctrl + [Reply] Avoids quoting the original message
- Ctrl + [Forward] Avoids forwarding any attachment

#### **Message status**

At the top right corner there is a small field in which small icons appear to display the status ? of the message (new, read, etc).

#### **Headers**

The amount of information displayed in the list of headers ? for the selected message is set in the configuration, but can be changed (temporarily) with the Settings ? menu. If you want to copy some of the lines to the clipboard, click and drag with the mouse to highlight the lines. The copy operation is automatic and the highlighting disappears.

#### **Message body**

The largest field displays the message body. Only text can be shown; for graphics or sounds you must use an external program ?. Navigation within the message uses the same keyboard shortcuts as the internal editor ?. In addition, you can use the spacebar to go forwards one page and <Backspace> to go back to the previous page. To copy part of the message to the clipboard, click and drag with the mouse to highlight the text; the copy operation is automatic and the highlighting disappears immediately.

If you double-click an e-mail address, a requester appears to let you choose between writing a new mail to that address or add/edit that entry in the address book; if you select the former, a new Write window opens and the address is automatically pasted into the **To:** header.

A double click on a URL, either **http://** or **ftp://**, starts the macro defined accordingly in the [Scripts configuration](http://yam.ch/wiki/Documentation/Configuration#FixScripts) with the URL as parameter (if **OpenURL** is installed, it will be used in place of the macro). This way you can copy WWW addresses to your web browser with very little work.